Deutsche Bedienungsanleitung

Re:source DVD Modul 04

**REVOX** 

D 2.00

Dominating Entertainment. Revox of Switzerland.

# Inhaltsverzeichnis

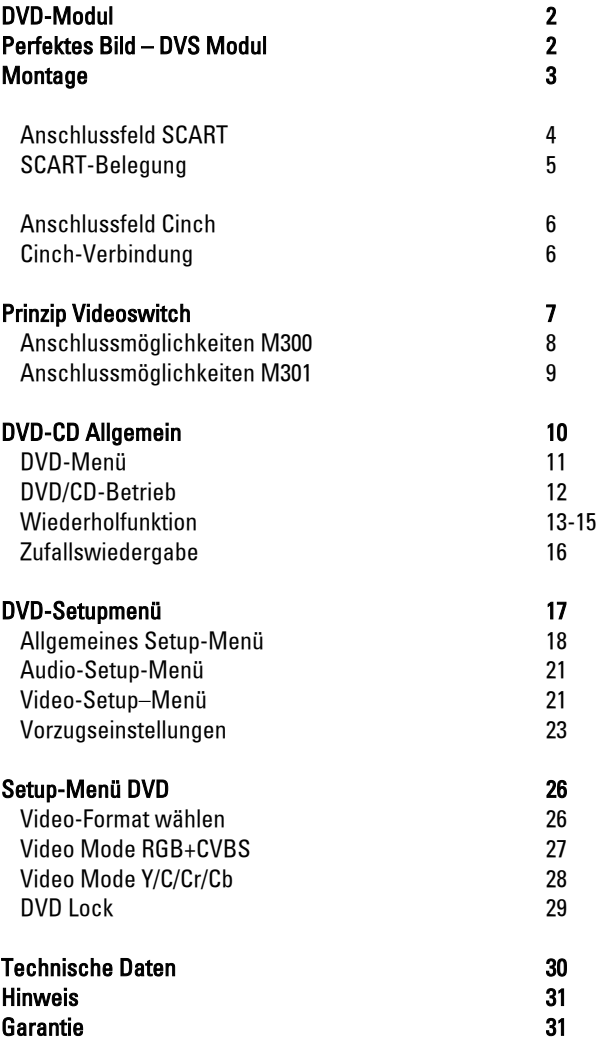

# DVD -Modul

Das DVD-Modul MK4 (1.551. 083.06/ 07 SCART-/ Cinch-Version) ist für den Einsatz im M51 MK2 (ab SN 4000) entwickelt worden und unterstützt speziell dessen DVD-Laufwerk. Frühere M51- Generationen können nicht mit diesem DVD-Modul betrieben werden.

Das DVD-Modul von Revox ist die audio-visuelle Schnittstelle zwischen DVD-Laufwerk, Video-Komponenten und M51. Das hochwertige DVD-Laufwerk übergibt die digitalen Daten an das STDV-Board bzw. an das DVD-Modul. Hier werden sie mit der Präzision von 24 Bit in ein Analog-Signal umgewandelt und über den ultralinearen Pfad direkt zu den Endstufen geleitet oder als Digitalsignal an das Decoder-Modul übergeben, das die Umwandlung in ein 5.1-Mehrkanalformat übernimmt.

Weiterhin stellt die DVD-Einsteckkarte die Verbindung zu den Video-Komponenten über eine vollwertig beschaltete SCART-Buchse her, die sämtliche gängigen Bildformate liefert, auch das hochwertige Komponentensignal YUV (Y Cr Cb). Als Option kann das DVD-Modul auch als Cinch-Version erworben werden.

# Perfektes Bild- DVS Modul

Das neuen DVD MK4-Modul bietet zusammen mit dem M51 (ab SN 4000) die Möglichkeit ein DVS-Modul (optional) zu unterstützen. Dieses DVS-Modul ist ein Digital Video Scaler, also ein Modul, das die digitalen Videodaten direkt vom DVD-Laufwerk perfekt an ein digitales Bildwiedergabegerät übergibt. Das DVS-Modul wird parallel zum DVD-Modul in Slot 4 installiert.

## L Wichtig - Einlesezeit

Das Laufwerk des M51 MK2 führt bei Einlegen einer Disk zuerst einen Oberflächen- und Daten-Scan durch, bevor es mit der Wiedergabe beginnt. Zudem werden Verzeichnis- und Dateistrukturen bei MP3- und JPG-Disks analysiert. Dadurch kann die Einlesezeit je nach Anzahl der Tracks bis zu 30 Sekunden betragen, bevor die Wiedergabe beginnt.

Das DVD-Modul nimmt unter den Einsteckmodulen eine besondere Rolle ein. Da es die audiovisuelle Schnittstelle darstellt, ist der Betrieb des integrierten DVD-Players ohne die DVD-Karte nicht möglich.

## **Montage**

Die DVD-Einsteckkarte ist mit modernster Elektronik bestückt und sollte sorgfältig behandelt werden.

Bevor Sie die Karte einbauen, muss der M51 ausgeschaltet und vom Stromnetz getrennt werden, indem der Netzstecker gezogen wird.

#### Das DVD-Modul hat seinen eigenen Einsteckplatz auf Slot 3 (dritte Einsteckkarte von rechts, Ansicht M51 Rückseite).

Lösen Sie mit dem mitgelieferten TORX-Schraubendreher die zwei Schrauben und entfernen Sie die Blindabdeckung.

Bevor Sie das DVD-Modul der Verpackung entnehmen, sollten Sie sicherstellen, dass Sie nicht elektrisch geladen sind. Dies könnte zu einer beschädigenden Spannungsentladung beim Berühren des Moduls führen. Entladen Sie sich deshalb am besten durch den Kontakt mit einem Heizkörper o.ä..

Entnehmen Sie das DVD-Modul der Verpackung und führen Sie es in den Steckplatz ein; die beiden Schienen im Innern des M51 bilden hierbei die mechanische Führung. Dabei muss die Beschriftung der DVD-Einsteckkarte nach oben ausgerichtet sein. Kurz bevor die Einsteckkarte vollständig im Steckplatz arretiert, ist ein mechanischer Widerstand spürbar, der durch die Kontaktleiste zum M51 verursacht wird. Drücken Sie im Bereich der beiden Schraubenlöcher das DVD-Modul vollständig ein und fixieren Sie das Modul mit den beiden Schrauben.

Alle weiteren Schritte der Anmeldung des neuen Moduls werden vom M51 beim nächsten Einschalten automatisch übernommen.

## Anschlussfeld SCART

Das DVD-Modul kann mit zwei unterschiedlichen Rückwänden erworben werden.

Das Standardmodul stellt dabei eine vollbeschalteten SCART-Ausführung dar.

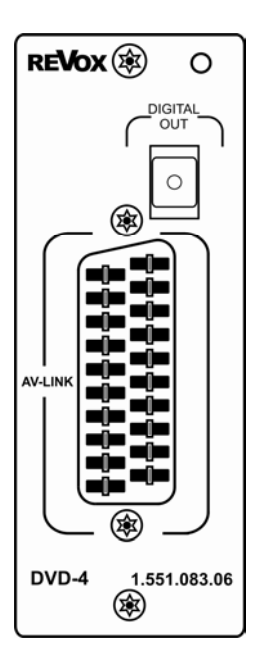

## SCART-Verbindung

Über die SCART-Buchse mit der Bezeichnung **AV-Link**, deren Anschlussbelegung dem internationalen SCART-Standard entspricht, können alle gängigen Bild- und Tonformate abgegriffen werden.

Mit dem beiliegenden SCART-zu-SCART Kabel können Sie das DVD-Modul mit dem Fernseher, Videorecorder oder anderen Videokomponenten verbinden.

Natürlich kann über die SCART-Buchse auch ein Flachbildschirm oder Video-Projektor betrieben werden. Sollten diese Geräte nicht über einen SCART-Eingang verfügen, erwerben Sie in diesem Fall das benötigte Kabel oder Adapter direkt bei Revox oder im Fachhandel.

## $\mathbf{r}$

Neben den Bild- und Tonsignalen liefert der SCART-Ausgang auch die Steuersignale für den optionalen Videoswitch M300, der eine komfortable Verwaltung von weiteren 6 Video/Audioquellen über den M51 ermöglicht.

Weitere Infos Seite 7-9.

١

## SCART –Belegung M51\*

#### 20 | 18 | 16 | 14 | 12 | 10 | 08 | 06 | 04 | 02 | 19 17 15 13 11 13 07 05 03 01

- (1) Audio-Ausgang (rechts)
- (2) Audio-Eingang (rechts)
- (3) Audio-Ausgang (links/mono)
- (4) Audio-Masse
- (5) Cr / RGB-Blau-Masse
- (6) Audio-Eingang (links/mono)
- (7) Cr / RGB-*Blau* Ausgang
- (8) Schaltspannung 12V/16:9
- (9) Cb / RGB-Grün-Masse
- (10) Datenleitung 1
- $(11)$  Cb / RGB-*Grün* -Ausgang
- (12) Datenleitung 2
- (13) RGB-Rot-Masse oder C (Chrominanz/ S-Video) Masse
- (14) Datenleitung Masse
- (15) RGB-Rot-Ausgang oder C (Chrominanz/ S-Video)
- (16) RGB-Austastsignal
- (17) CVBS- Masse, Y (Luminanz /S-Video) -Masse
- (18) RGB-Austastsignal-Masse
- (19) CVBS- Ausgang oder Y (Luminanz/ S-Video) -Ausgang
- (20) CVBS- Eingang oder Y (Luminanz / S-Video) -Eingang
- (21) Steckerabschirmung (Masse) \* Ansicht Buchse

## Digitaler Ausgang

An dem optischen Digitalausgang DIGITAL OUT kann über ein Lichtleiterkabel das digitale Audiosignal entnommen werden. Diese Verbindung wird häufig auch mit TOS-Link umschrieben. Dieses Signal ist nutzbar für externe Decoder oder digitale Aufnahmegeräte wie MiniDisk- oder DAT-Player.

Bei normalen Audio-CDs erhält man ein digitales Stereosignal (SPDIFF).

Bei DVD-Wiedergabe steht am Digitalausgang ein 5.1-Signal an, welches nur für Decoder geeignet ist.

#### $\mathbf{D}$

Das digitale Signal kann entgegen dem analogen Musiksignal mehrere Musikkanäle in einer Leitung übermitteln. Deshalb wird für eine Stereo-oder Mehrkanalübertragung beim DIGITAL OUT-Ausgang nur ein Kabel pro Gerät benötigt.

# Anschlussfeld Cinch

Es ist auch optional eine Cinch-Version verfügbar, die die Audio- und Videosignale einzeln über Cinchbuchsen ausgibt.

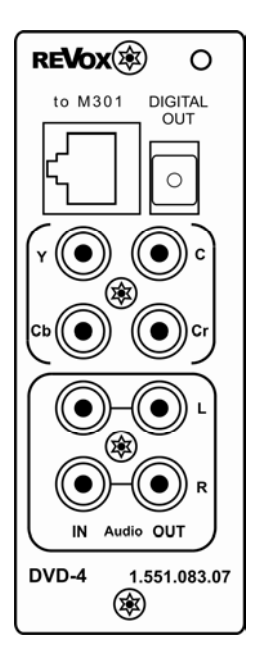

# Cinch-Verbindung

Folgende Videoausgangssignale können an den Cinchbuchsen abgegriffen werden:

Y : CVBS-Video (FBAS)

## Y/C : S-Video (S-VHS)

## Y/Cb/Cr : Komponentensignal

Neben den Videosignalen werden auch die Audiosignale einzeln ausgegeben:

# Audio OUT : L + R

Audiosignal für Tonwiedergabe der CD /DVD-Quelle über die Fernsehlautsprecher oder für externe Aufnahmezwecke.

# Audio  $IN : L + R$

Eingang für Audiosignale, z.B. Fernsehton, die über die M51-Quelle TV/ Video wiedergegeben werden können.

## Digital Out

Mit dem optischen Digitalausgang DIGITAL OUT (TOS-Link Buchse) kann der Ton von CD/ DVD zu externen Geräten (z.B. Digital-Recordern) weitergeleitet werden.

## to M301

Anschluß der Steuerleitung für den Videoswitch M301. Weitere Infos Seite 7-9.

## Prinzip Videoswitch

Sowohl an die SCART-Version also auch an die Cinch-Version des DVD-Moduls kann ein Videoswitch angeschlossen werden, der separat erhältlich ist.

Bei dem Videoswitch handelt es sich um eine externe Steckerleiste, an die verschiedene Video-Wiedergabe, aber auch Aufnahmegeräte angeschlossen werden können.

Für die SCART-Version benötigt man den Videoswitch M300, für die Cinch-Version den Videoswitch M301. Diese zwei Videoswitch-Varianten unterscheiden sich lediglich durch ihre Verbindung zum DVD-Modul, die Anschlüsse für die Videogeräte bzw. die Monitorausgänge sind identisch.

Der Anschluss eines Videoswitches erweitert das Quellenmenü des M51 um 6 weitere Videoquellen (Video  $1...6$ ).

Die komplette Steuerung des Videoswitches wird dabei vom M51 übernommen. Das Audiosignal (Ton) der angeschlossenen Videoquelle wird vom M51 wiedergegeben, das Videosignal (Bild) hingegen von den angeschlossenen Bildwiedergabegeräten (z.B. TV, Videoprojektor etc.)

Einen Überblick über die Anschlussmöglichkeiten erhalten sie auf den folgenden zwei Seiten.

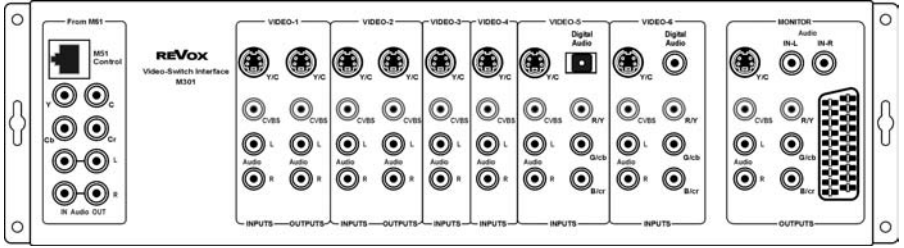

Optionaler Videoswitch M301 (Cinch-Variante)

# Anschlussmöglichkeiten M300 / DVD-SCART

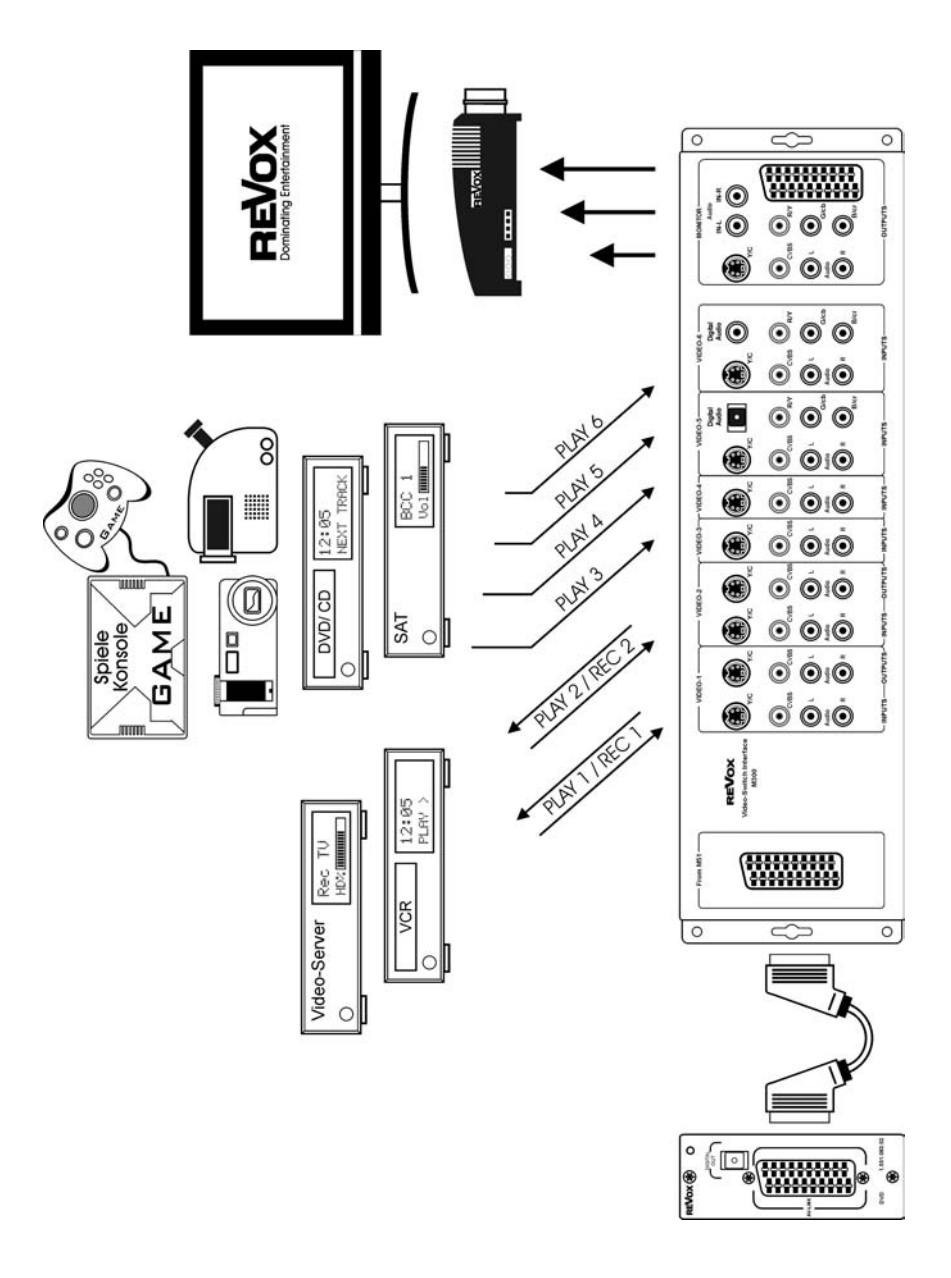

## Anschlussmöglichkeiten M301 / DVD-Cinch

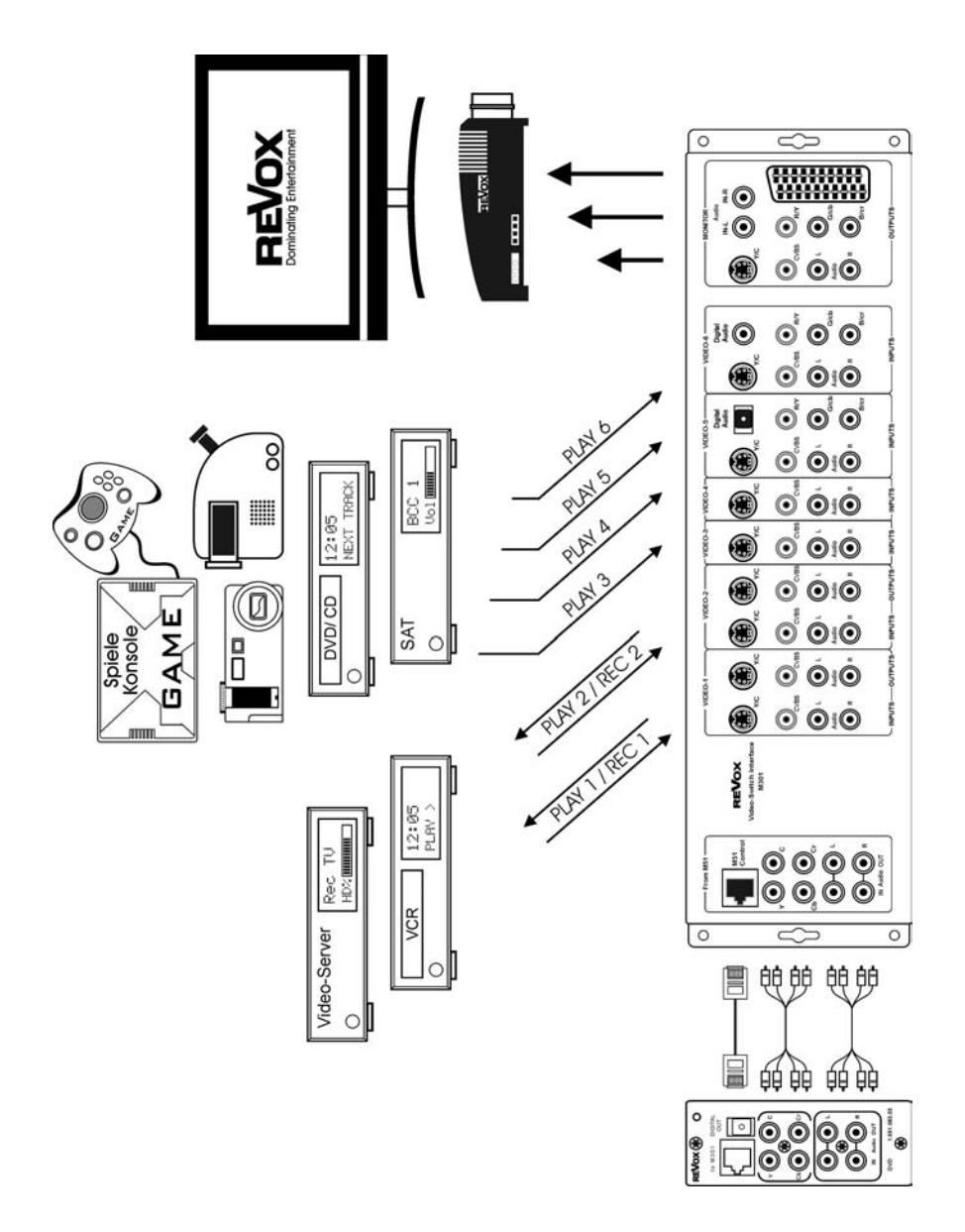

# Allgemein

Im DVD-Menü erfolgt die eigentliche Steuerung der unterschiedlichen Disks. Auf der letzen Seite Technische Daten erfahren Sie welche Formate unterstützt werden.

Es kann im Handel Video-DVDs geben, die nicht den Standards entsprechen. Bei solchen DVDs kann es zu Bild-, Ton- und sonstigen Abspielproblemen kommen. Dies gibt auch für "gebrannte" CDs bzw. DVDs, die nicht dem standardisierten Format entsprechen.

 $\mathbf{D}$ CD-R = CD-Recordable Einmalig beschreibbare CD

CD-RW = CD-Rewritable Mehrmalig beschreibbare CD

## Disk einlegen

Über die Taste Disk auf der Frontseite des M51 wird die CD-Schublade ausgefahren. Legen Sie die CD/ DVD mit der reflektierenden Seite nach unten auf die CD-Schublade. Dabei sollte die Disk mittig in der kreisrunden Vertiefung liegen. Sie können sowohl Standard-CDs mit 12 cm Durchmesser, als auch Mini-CDs mit 8 cm Durchmesser abspielen.

Durch eine weitere Betätigung der Taste Disk fährt die CD-Schublade wieder ein.

#### Achtung

Die CD-Schublade darf nicht mechanisch belastet werden. Vermeiden Sie deshalb jede Krafteinwirkung auf die CD-Schublade.

#### $\Omega$

In den folgenden Kapiteln werden die 5 großen Tasten auf der Frontseite des M51 wie folgt dargestellt:

Setup Source Amplifier Power Disk

## DVD-Menü

Wenn Sie sich im DVD-Menü befinden, wird die Wiedergabe mit dem Schließen der CD-Schublade umgehend eingeleitet.

Falls Sie sich noch nicht im DVD/CD-Menü befinden gehen Sie wie folgt vor:

Der DVD/CD-Player wird über das Source-Menü aufgerufen. Drücken Sie hierzu die Taste Source am M51 und wählen Sie anschließend über den Softkey die Quelle DVD/CD.

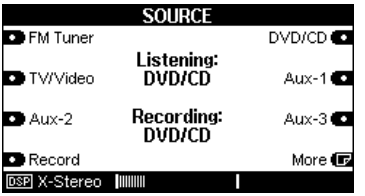

Ist das DVD/CD-Menü geöffnet, erscheint in Abhängigkeit von CD oder DVD das folgende Menüfeld im Display.

#### CD-Betrieb

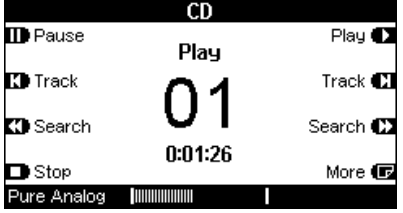

Die Titel-Nummer und die aktuelle Spieldauer werden angezeigt. Im oberen Displayfeld wird zudem der Tonträger, hier CD, eingeblendet.

#### DVD-Betrieb

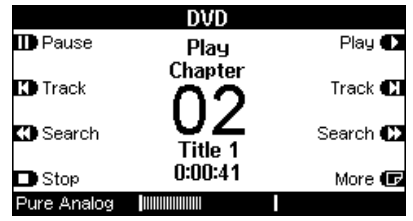

Im DVD-Betrieb werden Kapitel, Titel und die aktuelle Spieldauer angezeigt.

Im oberen Displayfeld wird der Datenträger, hier DVD, eingeblendet.

#### $\mathbf{D}$

chapter ( engl.) = Kapitel

Falls keine Disk eingelegt ist, wird dies mit folgendem Display dokumentiert.

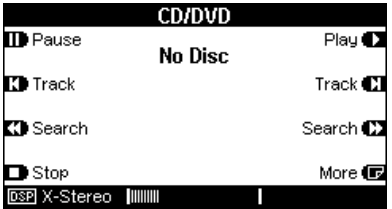

## DVD/CD-Betrieb

Für die schnelle und flexible Bedienung bei der DVD/CD-Wiedergabe stehen mehrere Befehle zur Verfügung.

## Wiedergabe starten

Mit dem Softkey Play wird die Wiedergabe der DVD/CD gestartet.

#### Play Resume

Viele DVDs besitzen eine Resume-Funktion, die es Ihnen ermöglicht, die Wiedergabe an der Stelle wiederaufzunehmen, bei der Sie zuletzt die DVD-Wiedergabe unterbrochen bzw. beendet hatten. Die Resume-Funktion kann nur benutzt werden, wenn Sie die DVD-Wiedergabe mit Stop beenden und den M51 in Standby bringen.

Beim nächsten Start der DVD können Sie dann während der Einlesephase, wenn im Bildschirm Loading angezeigt wird, die Play-Taste drücken. Die Anzeige Play Resume erscheint und mit einer weiteren Play -Bestätigung startet die Wiedergabe an der Stelle, an der Sie zuletzt die DVD unterbrochen hatten.

## **Titelsprung**

Mit den beiden Softkeys Track kann zum letzten bzw. folgenden Titelanfang (CD) oder Kapitel (DVD) vorgesprungen werden.

#### Beispiel

Sie hören gerade Titel 4 auf Ihrer CD und möchten Titel 3 nochmals hören, so muss Track zweimal gedrückt werden.

Beim ersten Drücken von Track gelangen Sie zum Anfang von Titel 4, die zweite Betätigung von Track bringt Sie dann zum Anfang von Titel 3 zurück.

# $\Omega$

track ( engl.) = Titel

## Wiedergabe unterbrechen

Möchten Sie die Wiedergabe für einen Augenblick unterbrechen, drücken Sie einfach den Softkey Pause. Durch Drücken des Softkeys Play wird die Pausenfunktion wieder aufgehoben und mit der Wiedergabe fortgefahren.

## Suchfunktion

Möchten Sie innerhalb eines Titels oder Kapitels eine bestimmte Stelle aufsuchen, so steht Ihnen mit der Funktion Search diese Möglichkeit offen. Search bietet Ihnen dabei zwei Suchgeschwindigkeiten an.

Beim erstmaligen Drücken des Softkeys Search wird die Wiedergabe im einfachen Zeitraffertempo gestartet. Der Ton bleibt dabei an, um Ihnen ein Mithören zu ermöglichen.

Möchten Sie die Suchgeschwindigkeit erhöhen, drücken Sie ein weiteres mal den Softkey Search. Der Ton ist in dieser Phase ausgeschaltet.

Haben Sie die gewünschte Stelle gefunden, betätigen Sie einfach den Softkey Play, um wieder in die normale Wiedergabegeschwindigkeit zurückzukehren.

 $^{\circ}$ search ( engl.) = suchen

## Wiederholfunktion

Die Funktion Repeat ermöglicht Ihnen die Wiederholung einzelner Titel oder der ganzen Disk.

Bei DVD-Wiedergabe können Sie zwischen drei Wiederholungsarten wählen. Im Einzelnen sind dies Kapitel, Titel oder die komplette DVD.

Aufgerufen wird die Wiederholfunktion Repeat auf der zweiten Seite im CD/DVD-Menü.

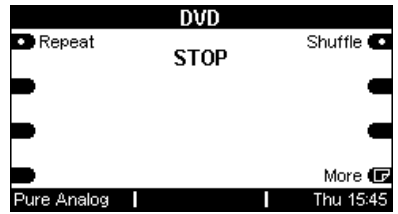

 $\mathbf{G}$ repeat (engl.) = wiederholen

## Wiederholung CD

Die Repeat-Funktionen bei der CD-Wiedergabe lassen sich durch wiederholtes Betätigen des Softkeys Repeat anwählen. Dabei durchläuft man eine Schleife, die mit der Deaktivierung von Repeat endet.

Durch eine weitere Betätigung von Repeat wird die ganze CD einmalig wiederholt. Danach stoppt die CD-Wiedergabe. Angezeigt wird dies im Display durch

#### Repeat Disc

Eine nächste Betätigung des Softkeys Repeat beendet die Wiederholfunktion.

Durch einmaliges Drücken des Softkeys Repeat veranlassen Sie die Wiederholung einzelner Titel. Im Display wird dies mit

#### Repeat Track

angezeigt. Wird Repeat im Stop-Modus aktiviert, erfolgt eine Wiederholung des ersten Titels, wenn die CD mit Play gestartet wird. Wird hingegen **Repeat** während des Abspielens eines CD-Titels aktiviert, so erfolgt dessen Wiederholung bis Stop gedrückt oder die Repeat-Funktion deaktiviert wird.

Unten sind die zwei Wiederholfunktionen bei einer CD dargestellt.

**CD** 

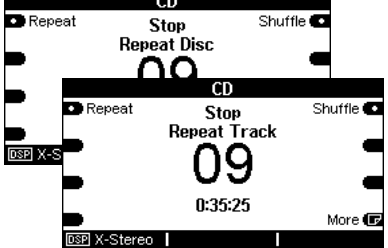

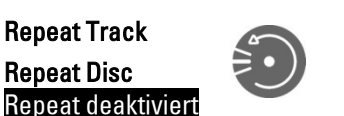

#### Wiederholung DVD

Die drei verschiedenen Wiederholungsarten bei der DVD-Wiedergabe können gleich der CD-Wiedergabe durch wiederholtes Drücken des Softkey Repeat gewählt werden. Dabei durchläuft man eine Schleife, die mit der Deaktivierung von Repeat endet.

Für die Wiederholung einer kompletten DVD betätigen Sie ein weiteres Mal den Softkey Repeat. Nun erscheint im **Display** 

#### Repeat Disc

Repeat Chap. Repeat Title Repeat Disc Repeat deaktiviert

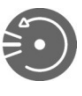

Durch einmaliges Drücken des Softkeys Repeat veranlassen Sie die Wiederholung einzelner Kapitel. Im Display wird dies angezeigt mit

#### Repeat Chap.

Möchten Sie dagegen einen ganzen Titel wiederholen lassen, drücken Sie ein weiteres Mal Repeat. Im Display erscheint dann

#### Repeat Title

Eine nächste Betätigung des Softkeys Repeat beendet die Wiederholfunktion.

Die drei Displays unten zeigen die Wiederholfunktionen bei einer DVD.

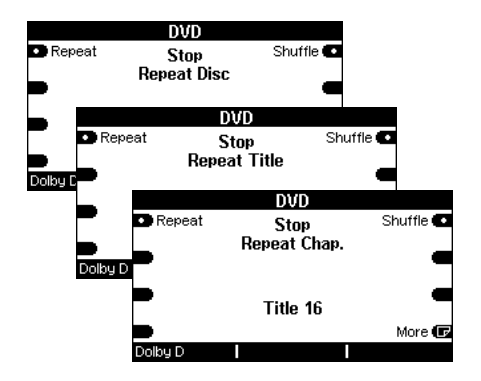

## Zufallswiedergabe

Mit der Funktion Shuffle werden CDs oder DVDs in zufälliger Reihenfolge wiedergegeben.

Aufgerufen wird der Befehl Shuffle auf der zweiten Seite des CD/DVD-Menüs.

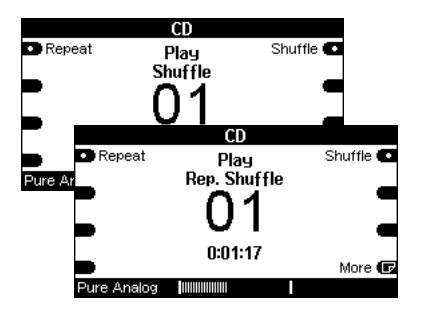

Shuffle kann entweder im Stop- oder Play-Modus aufgerufen werden. Im Play-Modus wird mit der Zufallswiedergabe sofort begonnen.

Eine weitere Betätigung des Softkeys Shuffle bezieht die Wiederholungsfunktion Repeat mit in die Zufallswiedergabe ein. Dadurch kann eine wiederholte Zufallswiedergabe generiert werden. Einen weitere Druck auf den Softkey Shuffle deaktiviert die Funktion.

#### $\mathbf{D}$ shuffle ( engl.) = mischen

## Wiedergabe beenden

Der Softkey Stop beendet alle Aktionen im DVD-Menü und stoppt die DVD/CD.

Das folgende Display im Stop-Modus informiert bei CD über die Gesamtspieldauer und die Anzahl der CD-Titel

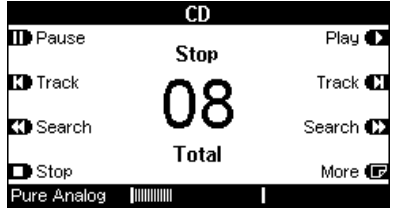

#### Displayanzeige im Stop-Modus bei DVD-Wiedergabe.

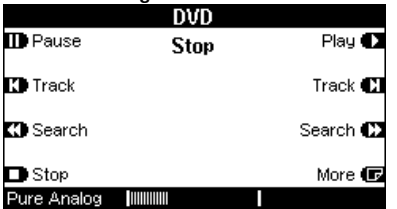

## DVD Setup-Menü

Neben dem DVD-Menü gibt es das Setup-Menü des DVD-Players, in dem grundsätzliche und globale Einstellungen vorgenommen werden.

Das Setup-Menü ist von Revox bereits vorkonfiguriert und sollte nur verändert werden, wenn dies unbedingt erforderlich ist. Wählen Sie am M51 die Quelle DVD und schalten Sie das Fernsehgerät ein und drücken Sie die Taste OSD bzw. Setup auf Ihrer Fernbedienung.

Mit den Tasten◄► , ▼▲ und OK der Fernbedienung können die einzelnen Funktion ausgewählt und modifiziert werden.

Beim ersten Aufruf erscheint folgendes Bildschirmmenü:

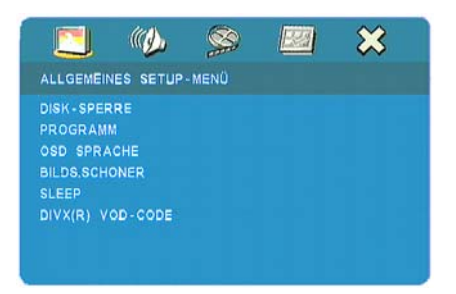

In der dunkel hinterlegten Kopfleiste werden die vier Hauptmenüs angezeigt:

- Allgemeines Setup-Menü
- Audio-Setup-Menü
- Video-Setup- Menü
- Vorzugseinstellungen

Darunter werden jeweils die Untermenüs angezeigt. Beachten Sie, dass alle Einstellungen sich nicht nur auf die im DVD-Laufwerk befindliche Disk auswirken, sondern auf alle Disks. Sollte eine gewählte Einstellung, z.B. die Sprache Deutsch, nicht auf der DVD

vorhanden sein, wird stattdessen ein

voreingestellter Wert gewählt.

## Allgemeines Setup-Menü

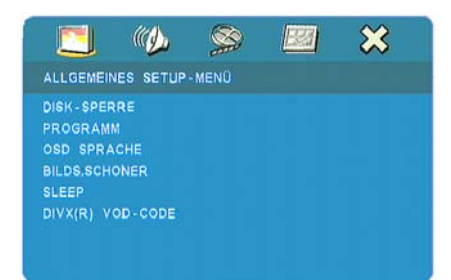

Das allgemeine Setup-Menü bietet Ihnen Grundeinstellungen für die wichtigsten Funktionen an.

- $\bullet$  Disk-Sperre
- Â Programm
- $\bullet$  OSD Sprache
- $\supset$  Bildschirmschoner
- $\Rightarrow$  Sleep
- **DIVX® VOD-Code**

## $\bullet$  Disk Sperre

Mit dieser Option können Sie einzelne Disks sperren, auch wenn die Disk keine Alterseinstufung besitzt.

#### $\Rightarrow$  Sperren

Mit Sperren aktivieren Sie die Disk-Sperre. Bevor Sie die Disk bei der nächsten Wiedergabe starten können, müssen Sie das 6-stellige Passwort eingeben.

#### $\Rightarrow$  Freigeben

Wählen Sie Freigeben, um die Disk freizugeben und künftige Wiedergaben ohne Passworteingabe zu erlauben.

#### $\mathbf{G}$

Das werkseitige Passwort ist 000 000, falls Sie nicht ein anderes Passwort eingespeichert haben.

#### Â Programm

Über den Bildschirm des Fernsehers haben Sie die Möglichkeit, bestimmte CD-/ DVD-Titel innerhalb einer Disc zusammen zustellen. Diese Art der Programmierung ist nur bei eingeschaltetem Fernsehgerät/ Projektor sichtbar.

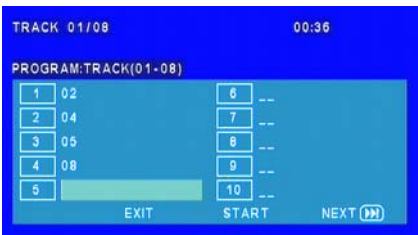

Rufen Sie über die Taste Setup Ihrer Fernbedienung den Menüpunkt Programm auf. Nun erscheint die oben aufgeführte Anzeige auf dem Fernsehbildschirm.

Über das Navigationskreuz und die 10er-Tastatur Ihrer Fernbedienung können Sie nun in der Wiedergabeliste Ihre persönliche Reihenfolge eintragen. Bei einer eingelegten CD legen Sie die einzelnen Tracks fest, bei einer DVD das Kapitel mit dem zugehörigen Titel.

#### Eintrag löschen

Möchten Sie einen Eintrag ändern oder löschen, so gehen Sie hierzu in die entsprechende

Zeile und drücken die OK-Taste Ihrer Fernbedienung. Der Eintrag ist nun gelöscht.

#### Programm starten

Die von Ihnen festgelegte Programmierung wird individuell zu jeder Disk gespeichert. Der M51 kann sich bis zu 100 CD/DVDs merken. Das Programm wird nur in der von Ihnen festgelegten Reihenfolge abgespielt, wenn der Start der Disk im Menüpunkt Programm erfolgt.

Starten Sie die Disk jedoch über das DVD-Menü des M51, wird die Disk ganz normal wiedergegeben, d.h. ohne die Programm-Reihenfolge zu beachten.

#### $\clubsuit$  OSD Sprache

Die OSD-Menüs erscheinen in der von Ihnen gewählten Sprache. Dies hat keinen Einfluss auf die Sprache einer DVD. Die bevorzugte Sprache bei der Wiedergabe einer DVD wird in den Vorzugseinstellungen ausgewählt.

#### $\supset$  Bildschirmschoner

Ist eine CD/ DVD im Stop-Modus, so wird bei aktiviertem Bildschirmschoner der Bildschirm nach ca. 20 Minuten dunkel und das DVD-Video-Logo kreist nach dem Zufallsprinzip über den Bildschirm. Nach ca. 40 Minuten schaltet der M51 komplett aus, wenn in der Zwischenzeit keine andere Quelle angewählt wurde.

#### $\supset$  Sleep

Mit dem Sleep-Timer kann im CD/ DVD-Betrieb der M51 nach einer vorgegebenen Zeit von 60, 45, 30 oder 15 Minuten automatisch abgeschaltet werden. Wählen Sie die gewünschte Zeit an und bestätigen diese mit OK Ihrer Fernbedienung.

## Â DIVX(R) VOD-Code

Jedem DVD-Player wird von der DIVX-Gesellschaft ein VOD-Code zugewiesen. In diesem Menüpunkt wird Ihnen Ihr persönlicher VOD-Code angezeigt. Benutzen Sie diesen Code, um Ihren M51 beim DIVX(R) VOD-Service anzumelden. Dadurch können Sie bei diesem Service mittels DIVX(R) Videos ausleihen oder kaufen.

Näheres unter www.divx.com/vod

Sie können DIXV-CDs auch ohne Anmeldung auf Ihrem M51 abspielen lassen.

## Audio-Setup-Menü

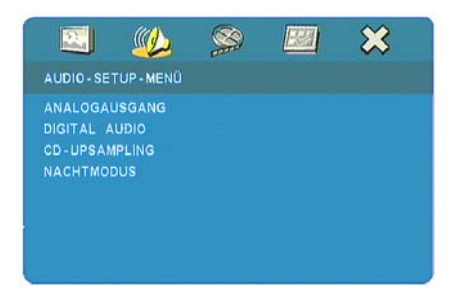

Das Audio-Setup-Menü ist anwählbar, allerdings haben die Einstellungen keinen Einfluss auf den Audio-Part des M51. Revox generiert sämtliche analogen und digitalen Audiosignale selbst auf einem separaten SDTV-Board, das oberhalb des Laufwerks platziert ist. Dadurch ist gewähr-leistet, dass die Audioqualität und das Audioformat perfekt an die M51-Anforderungen angepasst sind.

- $\Rightarrow$  Analogausgang
- $\supset$  Digital Audio
- $\bullet$  CD-Upsampling
- Â Nachtmodus

# Video-Setup-Menü

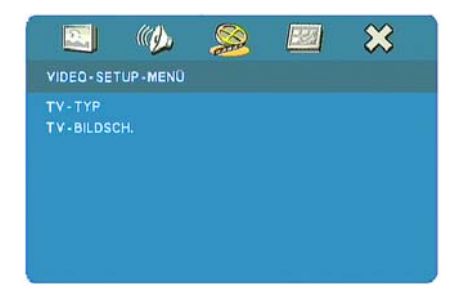

## $\bigcirc$  TV-Typ

## **← TV-Bildschirm**

## **⇒ TV-Typ**

Dieses Menü bietet die Option das Farbsystem an das angeschlossene Fernsehsystem anzupassen.

Wählen Sie PAL, wenn das angeschlossene Fernsehgerät ein PAL-System besitzt. Alle eingelegten DVDs, unabhängig ob im PAL- oder NTSC-Standard hergestellt, werden im PAL-Format wiedergegeben.

Wählen Sie NTSC, wenn das angeschlossene Fernsehgerät ein NTSC-System besitzt. Alle eingelegten DVDs, werden im NTSC-Format wiedergegeben.

Wählen Sie Multi, wenn das angeschlossene Fernsehgerät beide Formate ,PAL und NTSC, wiedergeben kann.

### **← TV-Bildschirm**

In diesem Menü können Sie das Bildschirmformat des M51 DVD-Players an das Ihres Fernsehgerätes anpassen. Das von Ihnen gewählte Format muss auf der Disk verfügbar sein, ansonsten hat diese Einstellung keinen Einfluss auf die Wiedergabe.

## 4:3 Pan Scan

Beschneidet rechts und links den Bildinhalt bei voller Höhe.

## 4:3 Letter Box

Gibt den vollen Bildinhalt mit schwarzen Balken am oberen und unteren Bildrand wieder.

## 16:9

Zeigt den vollen Bildinhalt, wenn das Fernsehgerät ebenfalls dieses Bildformat beherrscht. 16:9 Geräte benötigen für eine Wiedergabe mit maximaler Auflösung die Einstellung 16:9.

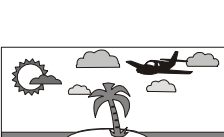

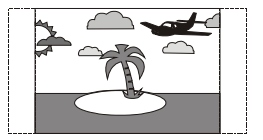

## Vorzugseinstellungen

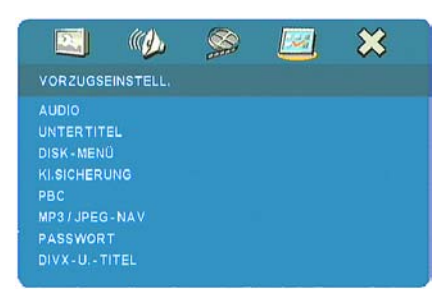

In den Vorzugseinstellungen können Sie globale Einstellungen vornehmen. Dieses Menü ist aus diesem Grund auch nur anwählbar, wenn sich keine Disk im M51-Player befindet!

- $\triangle$  Audio
- Â Untertitel
- **DISK-Menü**
- $\bullet$  Kindersicherung
- Â PBC
- $\bigcirc$  MP3/JPG-Navigation
- Â Passwort
- $\supset$  DIVX-Untertitel

## $\triangle$  Audio

In diesem Menüpunkt können Sie Ihre bevorzugte Sprache bei der Wiedergabe einer DVD festlegen. Sollte diese Sprache nicht auf der DVD verfügbar sein, wird stattdessen die Grundsprache der DVD gewählt.

## Â Untertitel

Die Untertitel werden in der von Ihnen gewählten Sprache wiedergegeben, wenn diese auf der eingelegten DVD zur Verfügung steht. Falls nicht, schaltet die Untertitelwiedergabe auf die erste Sprache der DVD zurück.

## **◯ DISK-Menü**

In diesem Menüpunkt können Sie Ihre bevorzugte Sprache für das DVD-Menü bei der Wiedergabe einer DVD festlegen. Sollte diese Sprache nicht auf der DVD verfügbar sein, wird stattdessen die Grundsprache der DVD gewählt.

#### $\mathbf{D}$

Das DVD-Menü ist auf der DVD selbst hinterlegt und wird vom DVD-Hersteller kreiert. Es handelt sich nicht um OSD des DVD-Laufwerks.

#### $\bullet$  Kindersicherung

Einige DVDs haben u.U. eine Kindersicherungsstufe, die Ihnen ermöglicht die Wiedergabe ganz oder in Teilen einzuschränken oder mit alternativen Szenen abspielen zu lassen. Die Kindersicherung ist in 8 Stufen unterteilt und ist länderspezifisch.

VCD- SVCD-oder CD-Disks besitzen diese Kindersicherung nicht. Auch die meisten illegalen DVDs unterstützen die Kindersicherung nicht.

Mit der Einstellung der Kindersicherungsstufe können Sie festlegen, welche DVDs abgespielt werden. Wählen Sie eine Einstufung zwischen 1 bis 8; Disks und Szenen mit derselben Einstufung oder darunter werden wiedergegeben. Höher eingestufte Disks oder Szenen werde nicht wiedergegeben, es sei denn, Sie geben das 6-stellige Passwort ein. Wählen Sie "0" um die Kindersicherung zu deaktivieren.

#### Einstufung der Kindersicherung:

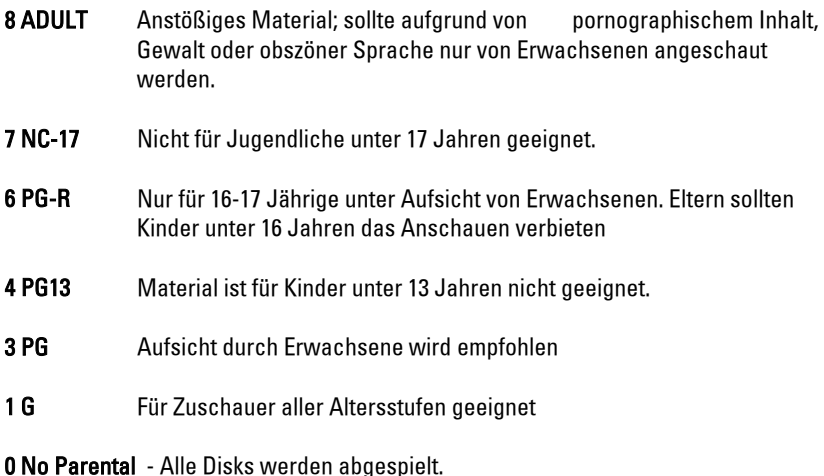

#### Achtung

Einige DVDs sind nicht mit einer Einstufung versehen, obwohl die Filmeinstufung auf

## Â PBC

PBC ist die PlayBack-Control, welche die auf den DVDs befindlichen, vom Hersteller vorgegebenen interaktiven Menüs automatisch startet. Ohne PBC werden die Tracks der Reihe nach von der DVD abgespielt.

## $\bigcirc$  MP3/JPG-Navigation

Der DVD-Player des M51 kann bei der Wiedergabe von MP3- oder JPG-Disks (CD oder DVD) ein Navigationsmenü darstellen, das einer Ordnerstruktur, ähnlich der von PC-Programmen, entspricht. Bei deaktiviertem Navigationsmenü werden alle Dateien in einer Ebene dargestellt.

#### MP3-Dateien abspielen

Mit Hilfe des Navigationskreuzes der Fernbedienung können Ordner oder einzelne MP3-Dateien aufgerufen und abgespielt werden.

#### JPG-Bilder betrachten

Nach dem Einlegen einer JPG-Disc startet eine automatische Diashow, die jedes Bild für 5 Sekunden zeigt. Während der Betrachtung kann das Bild mit dem Navigationskreuz der Fernbedienung in 90°-Schritte gedreht bzw. gespiegelt werden, sofern die Navigationsfunktion aktiviert wurde.

## Â Passwort

In diesem Menüpunkt können Sie anstelle des Standardpasswortes (000 000) ihren persönliche Freischaltungscode bestimmen. Rufen Sie mit Ihrer Fernbedienung den Menüpunkt Passwort auf.

Geben Sie das aktuell gültige 6-stellige Passwort über die Zehnertastatur Ihrer Fernbedienung ein. Jetzt können Sie das neue 6-stelligen Passwort eingeben, das Sie ein zweites mal bestätigen müssen. Danach ist das neue Passwort wirksam.

#### $\mathbf{D}$

Falls Sie Ihr Passwort vergessen haben, geben Sie das Passwort 000 000 ein. Dieses Passwort bleibt immer erhalten und wird in jedem Menüpunkt zusammen mit dem persönlichen Passwort akzeptiert.

#### **○ DIVX-Untertitel**

Wählen Sie in diesem Menü-punkt, ob die Untertitel einer DIVX-DISK in der vorgegebenen Standardsprache oder aber in kyrilisch Schrift angezeigt werden.

## Setup-Menü DVD

#### Video-Format wählen

Das DVD-Modul des M51 ist in der Lage, verschiedene Videoformate für unterschiedliche Medien zur Bildwiedergabe zu generieren.

Das DVD-Modul stellt Ihnen über die Funktion Video Mode vier verschiedene Formate an der SCARTbzw. die Cinch-Buchsen zur Verfügung. Somit erreichen Sie immer die beste Bildqualität, unabhängig ob sie einen Fernseher mit Bildröhre, einen Videoprojektor oder einen Plasma-/ LCD-Bildschirm anschließen.

Aufgerufen wird diese Funktion aus dem DVD-Menü, indem Sie die Taste Setup für ca. 2 Sekunden auf der Frontseite des M51 drücken und anschließend den Softkey Source wählen.

Eines der folgenden Displays erscheint:

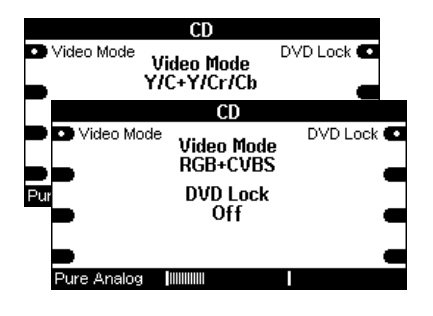

Durch wiederholtes Betätigen von Video Mode gelangen Sie durch die zwei dargestellten Menüs. Stellen Sie die für Sie passende Konfiguration ein.

## Video Mode: RGB+CVBS

Dieser Modus beinhaltet, wie durch das + Zeichen angedeutet, zwei Signale, die gleichzeitig gesendet werden.

#### Video Mode: RGB

#### SCART-Version

Standardsignal für viele Video-Projektoren (Beamer) und Fernsehgeräte. Hier wird das Videosignal durch die drei Grundfarben Rot (R), Grün (G) , Blau (B) dargestellt. Diese drei Farbsignale können entweder über das Revox-SCART-Kabel oder ein spezielles SCART-RGB-Kabel übermittelt werden.

#### CINCH-Version

Bei der Cinch-Version kann dieses RGB-Signal ebenfalls empfangen werden, allerdings muss neben den drei Grundfarben RGB zusätzlich ein Sync-Signal (auch Austastsignal genannt) angeschlossen werden. Die Zuordnung des RGB-Signals ist folgendermaßen:

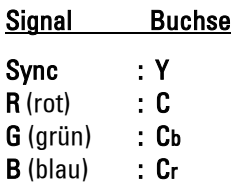

## Video Mode: CVBS

#### SCART-Version

Englische Bezeichnung für "Composite Video Burst Sync". Diese Bezeichnung steht für das normale Videosignal, welches auch häufig mit FBAS bezeichnet wird. Wenn Ihr Fernseher oder Monitor nur eine Video-Buchse (gelbe Cinchbuchse) aufweist, können Sie mit dem entsprechenden SCART-Adapter dieses Videosignal nutzen.

#### CINCH-Version

Bei der Cinch-Version steht dieses Signal ebenfalls zur Verfügung:

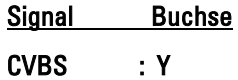

 $\Omega$ FBAS Farb-Bild-Austast-Synchron-Signal

## Video Mode: Y/C/Cr/Cb

Auch dieses Signal beinhaltet zwei Signalformen, die parallel ausgegeben werden.

## Video Mode: Y/C

Dieses Video-Format ist auch unter dem Namen S-VHS bekannt. Dabei handelt es sich um ein analoges Videosignal, welches die Helligkeitsanteile (Y) Luminanz und die Farbanteile (C) Chrominanz unabhängig voneinander verarbeitet, was eine höhere Auflösung und Farbtreue ermöglicht.

#### SCART-Version

Diese zwei Signale werden über das Revox SCART-Kabel, ein spezielles SCART-S-VHS-Kabel oder einen SCART-Hosiden-Adapter übermittelt.

#### CINCH-Version

Beide Signale werden an den entsprechenden Buchsen ausgegeben.

- Y : Luminanz
- C : Chrominanz

 $\mathbf{G}$ Hosiden-Stecker Spezieller Ministecker mit 4 Kontakten und einem Kodierzapfen

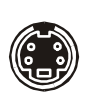

## Video Mode: Y/Cr/Cb

Hinter der Abkürzung Y/Cr/Cb

steht ein analoges Farbdifferenzsignal, welches drei unabhängige Signalbestandteile physikalisch getrennt behandelt; ein Signal für die Helligkeit (Y) und zwei für die Farhanteile (Cr Ch)

#### SCART-Version

Viele Plasmafernseher und Monitore nützen dieses Signal. Diese drei Bildsignale können entweder über das Revox- SCART-Kabel oder ein spezielles SCART-Y/Cr/Cb-Kabel übertragen werden.

#### CINCH-Version

Alle drei Signale werden an den entsprechenden Buchsen ausgegeben.

Y : Luminaz

Cr : Farbdifferenz R-Y

- Cb : Farbdifferenz B-Y \_\_\_\_\_\_\_\_\_\_\_\_\_\_\_\_\_\_\_\_
- Y : Y-Buchse
- PB : Cb-Buchse
- PR : Cr-Buchse

## DVD Lock

Mit der Funktionstaste DVD Lock können Sie im Multiroombetrieb die DVD-Steuerung im Nebenraum außer Kraft setzten.

Somit ist gewährleistet, dass niemand die DVD-Wiedergabe vom Nebenraum aus stören kann, während Sie sich gerade einen Film im Hauptraum ansehen.

Ist hingegen eine CD im M51 eingelegt, hat die Funktion keinerlei Einfluss auf die Steuerung.

Aufgerufen wird die Funktion mit dem Softkey DVD Lock. Durch wiederholtes Drücken wechselt man zwischen dem Ein- und Ausschalten der Funktion.

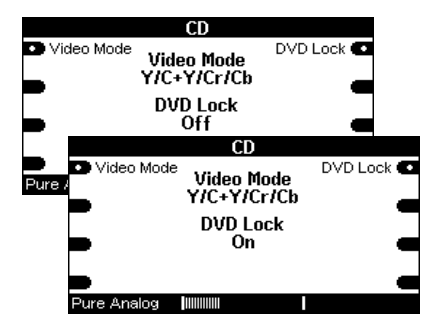

 $\mathbf{D}$ lock (engl.) = (ver-) schließen

Steckverbindung

## Technische Daten

#### Abspielbare Formate

 DVD Video (Single und Dual-Layer) DVD+RW Video CD (VCD) Audio CD ( incl. CD-R,CD-RW und DVD+RW) MP3-CD ( incl. CD-R,CD-RW und DVD+RW) JPG-CD ( incl. CD-R,CD-RW und DVD+RW) Super Video CD (S-VCD)

#### TV Standards:

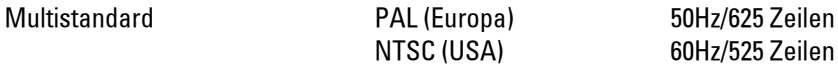

#### $\overline{\phantom{a}}$

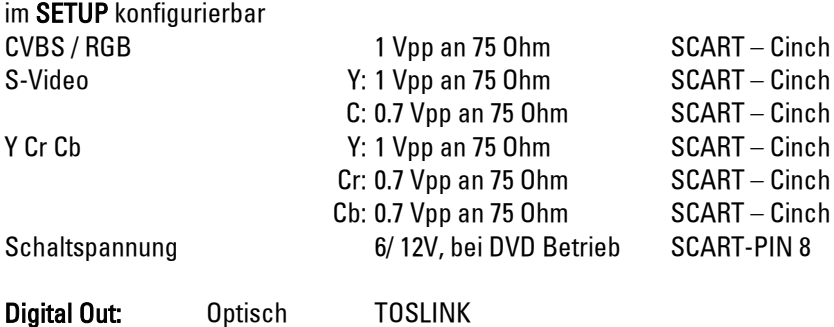

Irrtümer und technische Änderungen vorbehalten.

PCM 16,20,24 Bit SPDIFF bis 96kHz

## **Hinweis**

Manufactured under license from Dolby Laboratories. "Dolby", "Pro Logic" and the double D-Symbol are trade-marks of Dolby Laboratories.

Manufactured under license from Digital Theatre Systems, Inc. US Pat No. 5,451,942 and other worldwide patents issues and pending.  $n/dts$ ,  $n/dts$ dts Digital Surround " are trademarks of Digital Theatre Systems, Inc. C 1996 Digital Theatre Systems, Inc. All rights reserved.

# Garantie

Die Garantie beträgt 24 Monate ab Kaufdatum.

Ihr Ansprechpartner im Servicefall ist zuerst Ihr Fachhändler.

Sollte Ihnen dieser nicht weiterhelfen können, senden Sie das DVD-Modul frachtfrei und ohne Zubehör an den nationalen Vertrieb.

Bitte legen Sie in jedem Fall eine genaue Fehlerbeschreibung sowie Ihre Adresse bei.

## Kontakt/ Contact

Deutschland / Germany Revox GmbH Am Krebsgraben 15, D 78048 VS-Villingen tel +49 7721 8704 0, fax +49 7721 8704 29 info@revox.de www.revox.de

Schweiz / Switzerland Revox (Schweiz) AG Wehntalerstrasse 190, CH 8105 Regensdorf tel +41 44 871 66 11, fax +41 44 871 66 19 info@revox.ch www.revox.ch

Österreich / Austria **Revox Austria GmbH** Josef-Pirchl-Strasse 38, AT 6370 Kitzbühel tel +43 535 666 299, fax +43 535 666 299 4 info@revox.at www.revox.at

Irrtümer und technische Änderungen vorbehalten. E&EO

32 Bedienungsanleitung DVD-Modul MK4 / Artikel-Nr.: 10.30.3068